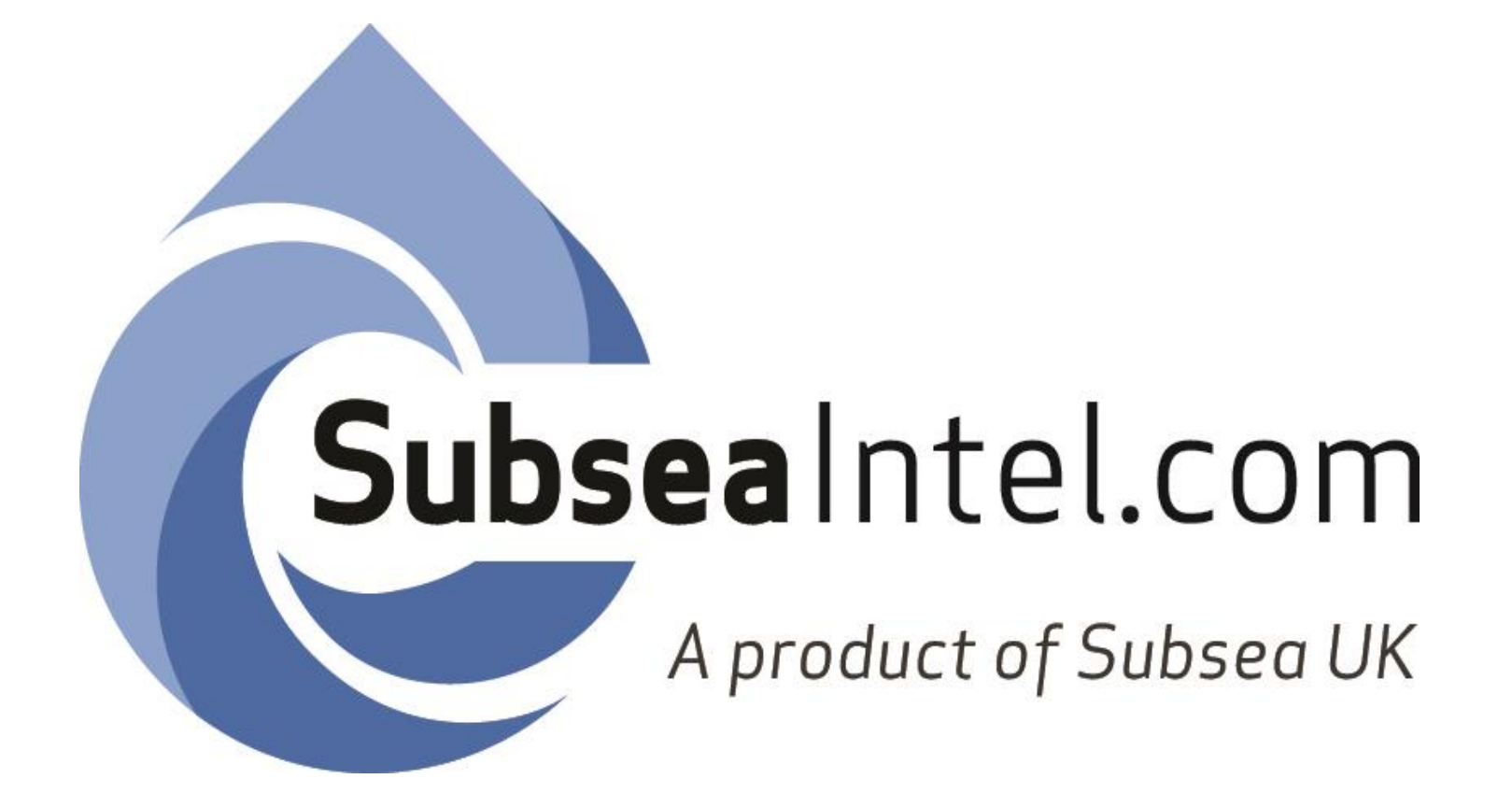

#### Welcome to **Subsea**Intel.com

**Subsea**Intel is the latest member service offering from Subsea UK. Available now to all members, **Subsea**Intel offers the following features;

- Latest industry intel from Subsea UK.
- Interactive, searchable database of current and historical worldwide subsea discoveries, projects, contracts, decommissioning programmes and vessels.
- Identity protection with secure encryption.

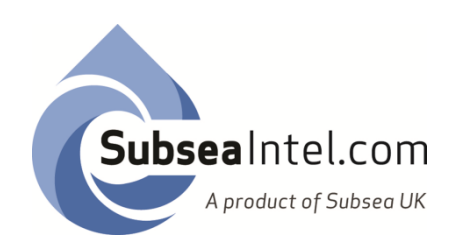

# Logging In

You will have received your password via email from Subsea UK. If you have not yet received a password contact [info@subseaintel.com](mailto:adam@subseauk.com)

Please ensure that you change you password as soon as possible, this can be done by clicking the "My Profile" button at the top right hand side of the page.

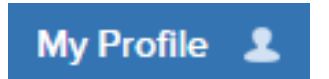

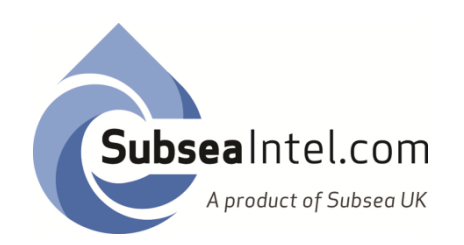

# Submitting Intel

The most valuable and important feature of **Subsea**Intel is the user's ability to submit "Intel" to the system.

To submit intel click on the box shown below, choose a Intel type and then fill in all the fields that you can. After this click "Save".

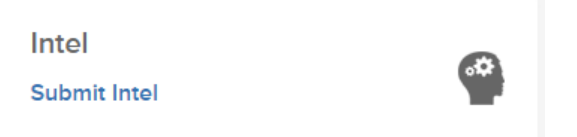

This will then be sent for approval, after approval it will be added to the **Subsea**Intel system.

If you wish to offer an edit or additional information to existing Intel please email [info@subseaintel.com](mailto:adam@subseauk.com)

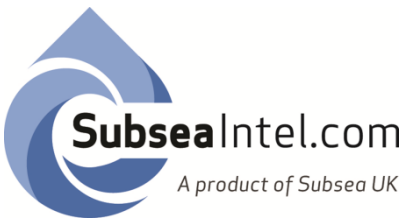

### Searching **Subsea**Intel

**Subsea**Intel offers Subsea UK members concise and searchable market intelligence information all in one place.

There are a number of places to search the data, the most simple is in the banner of the welcome page. Simply type the term you wish to search, select the type of Intel the term refers to and then click "Search" or hit Enter.

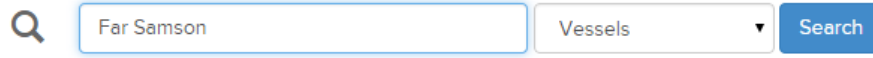

Alternatively you can click one of the Intel types and enter all the criteria you wish there.

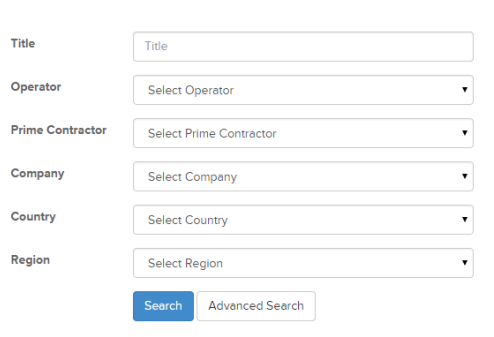

**Search Contracts** 

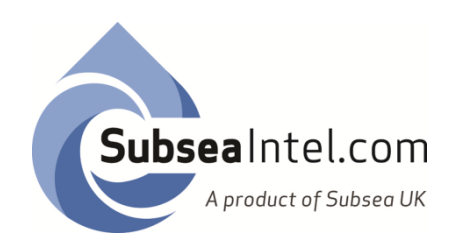

## Saving your Search

Another key feature **Subsea**Intel allows is to save specific searches, to do this after you have made a search click the "Save Search" button found at the top left of the results table and shown below.

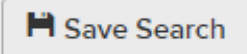

Your "Saved Searches" will be available on the Welcome Page each time you log in.

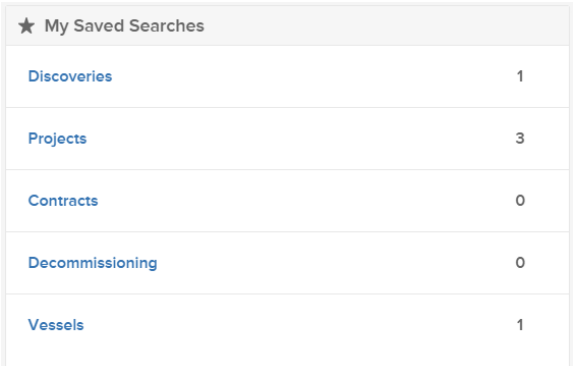

To make a search click on the Intel type you wish to look at. Then on the save search page click "Search Now".

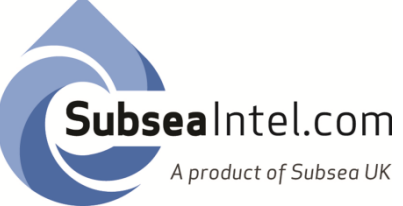

#### Advanced Searching

SubseaIntel allows users to search by a number of different categories. In order to make an advanced search user must click "Advanced Search" found beside the "Search" button on the results page.

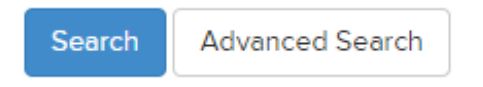

An advanced search allows you to search using more specific criteria.

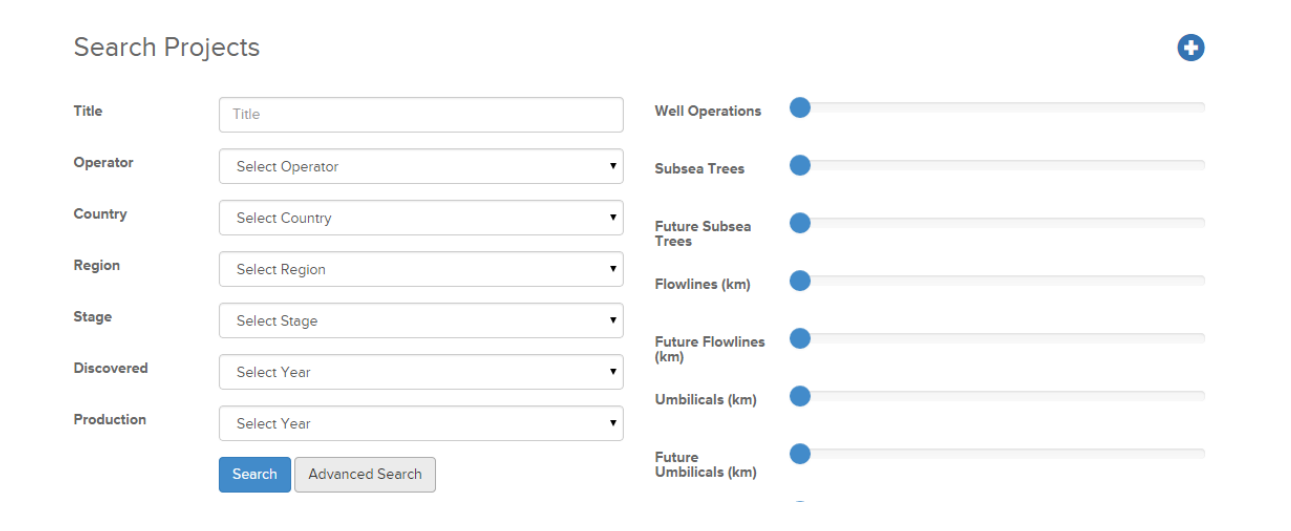

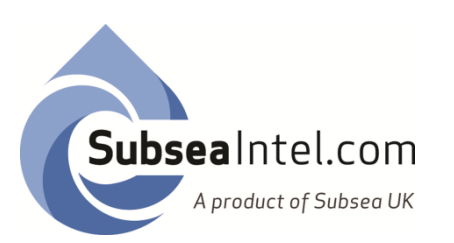

### Subscribing to your Saved Searches

It is possible to Subscribe to your saved searches. This means you will be sent an email each time there is a change made to any of the intel within the results of your search criteria.

To subscribe go to the Saved Searches page and click the green "Subscribe" button.

You can unsubscribe at any time by clicking the orange "Unsubscribe" button,

Or to delete a Saved Search click the red "delete" button.

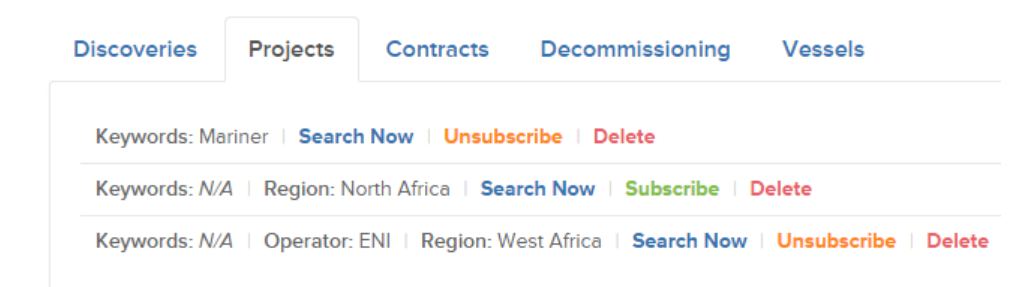

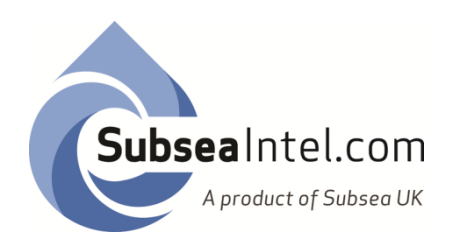

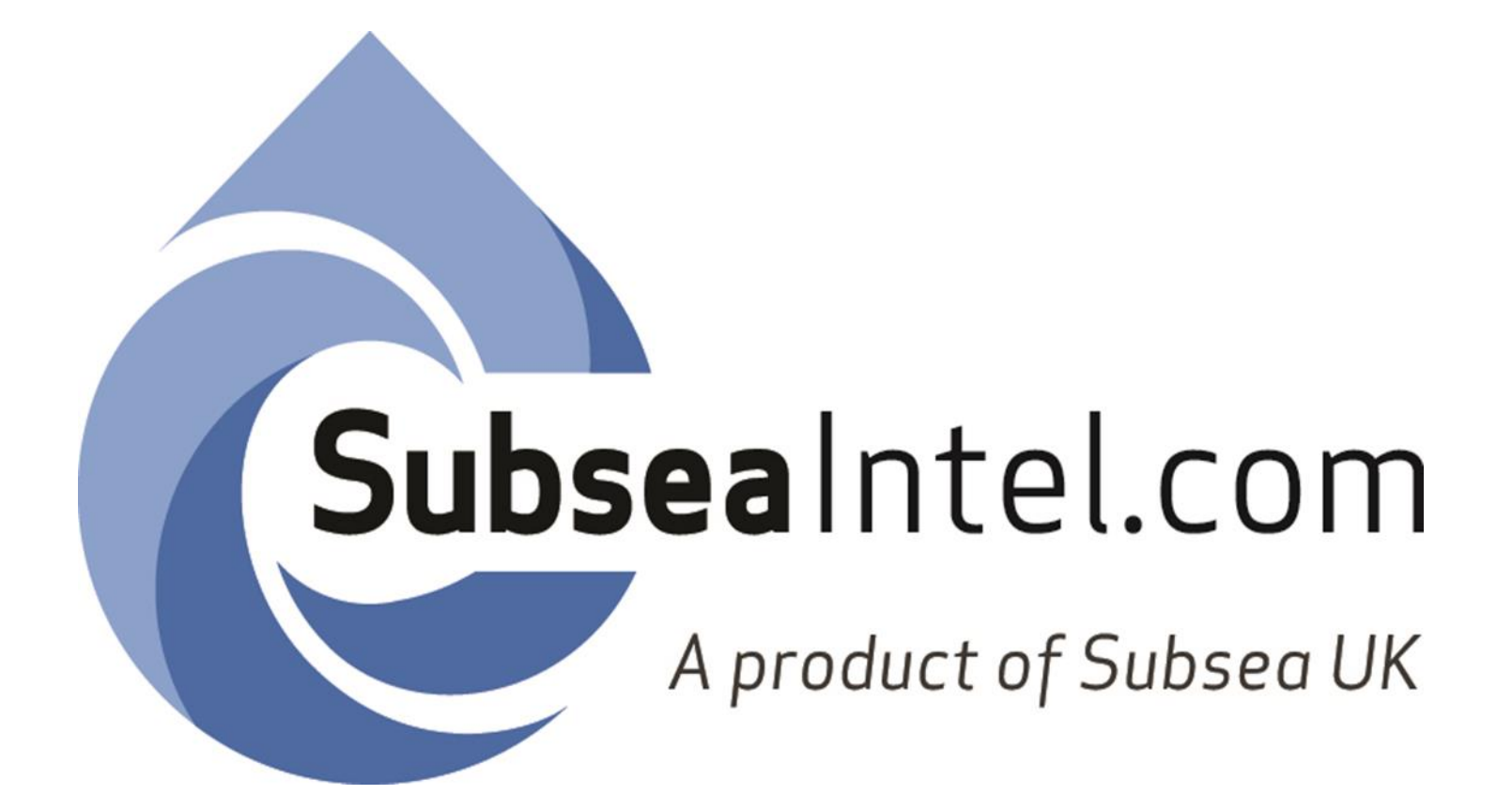